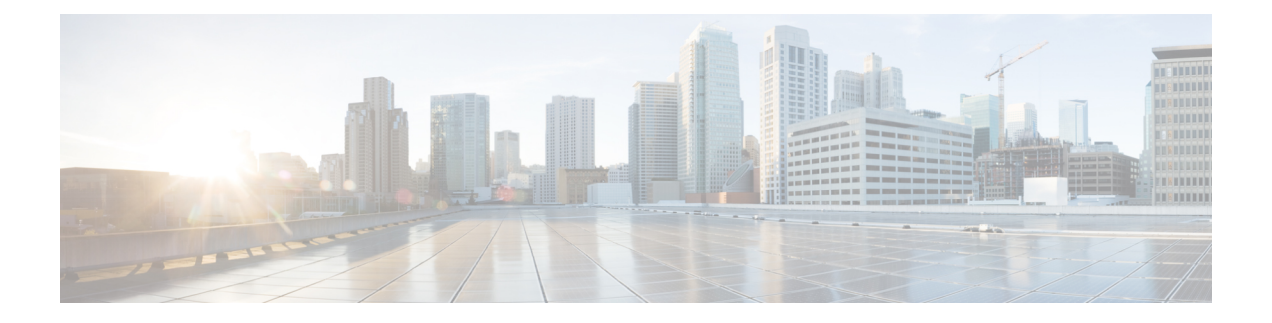

# **CDO**에서 **VPN** 모니터링 및 문제 해결

- 원격 액세스 VPN 세션 모니터링, 1 페이지
- 시스템 메시지, 1 페이지
- VPN 시스템 로그, 2 페이지
- 디버그 명령, 3 페이지

## 원격 액세스 **VPN** 세션 모니터링

CDO 원격 액세스 모니터링 대시보드를 사용하여 현재 사용자 상태, 디바이스 유형, 클라이언트 애플 리케이션, 사용자 위치 정보 및 연결 기간을 포함하여 VPN 사용자에 대한 통합 정보를 볼 수 있습니 다. 필요에 따라 RA VPN 세션의 연결을 끊을 수도 있습니다.

VPN 세션을 보려면 다음을 수행합니다.

- **1.** 클라우드 사용 Firewall Management Center 페이지에서 **Return Home(**홈으로 돌아가기**)**을 클릭합 니다.
- **2.** CDO 탐색 창에서 **VPN** > **Remote Access VPN Monitoring(VPN** 원격 액세스 **VPN** 모니터링**)**을 클 릭합니다.

자세한 내용은 원격 액세스 가상 [프라이빗](https://edge.staging.cdo.cisco.com/content/docs/index.html#!c_monitoring-remote-access-virtual-private-network.html) 네트워크 세션을 참조하십시오.

## 시스템 메시지

Message Center는 문제 해결을 시작할 수있는 장소입니다. 이 기능을 사용하면 지속적으로 생성되는 시스템 활동 및 상태에 대한 메시지를 볼 수 있습니다. Message Center를 열려면 메인 메뉴의 **Deploy(**구 축**)** 버튼 오른쪽의 **System Status(**시스템 상태**)**를 클릭합니다.

## **VPN** 시스템 로그

threat defense 디바이스에 대한 시스템 로그를 활성화할 수 있습니다. 기록 정보는 네트워크 또는 디 바이스 구성 관련 문제를 식별하고 격리하는 데 도움이 됩니다. VPN 로깅을 활성화하면 threat defense 디바이스는 분석 및 보관을 위해 VPN 시스템 로그를 Secure Firewall Management Center에 보냅니다.

모든 VPN 시스템 로그가 기본 심각도 수준 'ERROR' 이상으로 나타납니다(변경되지 않은 경우). threat defense 플랫폼 설정을 통해 VPN 로깅을 관리할 수 있습니다. 대상 디바이스(**Platform Settings(**플랫 폼 설정**)** > **Syslog(**시스템 로그**)** > **Logging Setup(**기록 설정**)**에 대한 threat defense 플랫폼 설정 정책에 서 **VPN LoggingSettings(VPN** 기록 설정**)**를 편집하여 메시지 심각도 수준을 조정할 수 있습니다. VPN 기록 활성화, 시스템 로그 서버 구성 및 시스템 로그 보기에 대한 자세한 내용은 [Syslog](managing-firewall-threat-defense-services-with-cisco-defense-orchestrator_chapter33.pdf#nameddest=unique_763) 설정 섹션을 참조하십시오.

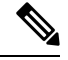

사이트 간 또는 원격 액세스 VPN을 사용하여 디바이스를 구성하면 기본적으로 management center에 VPN 시스템 로그를 자동으로 전송할 수 있습니다. 참고

#### **VPN** 시스템 이벤트 로그 보기

시스템은 VPN 문제의 소스에 대한 추가 정보를 수집하는 데 도움이 되는 이벤트 정보를 수집합니다. 표시되는 VPN 시스템 로그의 기본 심각도는 'ERROR' 이상입니다(변경되지 않은 경우). 기본적으로 행은 **Time(**시간**)** 열에 따라 정렬됩니다.

이 작업을 수행하려면 리프 도메인의 관리자 사용자여야 합니다.

시작하기 전에

threat defense 플랫폼 설정(**Devices(**디바이스**)** > **Platform Settings(**플랫폼 설정**)** > **Syslog(**시스템 로그**)** > **Logging Setup(**기록 설정**)**)에서 **Enable Logging to FMC(FMC**에 대한 기록 활성화**)** 확인란을 선택하 여 VPN 기록을 활성화합니다. VPN 기록 활성화, 시스템 로그 서버 구성 및 시스템 로그 보기에 대한 자세한 내용은 [Syslog](managing-firewall-threat-defense-services-with-cisco-defense-orchestrator_chapter33.pdf#nameddest=unique_763) 설정 섹션을 참조하십시오.

프로시저

단계 **1 Devices(**디바이스**)** > **VPN** > **Troubleshooting(**문제 해결**)**을 선택합니다.

단계 **2** 다음 옵션을 이용할 수 있습니다.

- Search(검색) 현재 메시지 정보를 필터링하려면 **Edit Search(**검색 편집**)**를 클릭합니다.
- View(보기) 보기에서 선택된 메시지와 관련된 VPN 상세정보를 보려면 **View(**보기**)**를 클릭합니 다.
- View All(모두 보기) 보기에서 모든 메시지에 대한 VPN 상세정보를 보려면 **View All(**모두 보기**)** 을 클릭합니다.

• Delete(삭제) - 데이터베이스에서 선택한 메시지를 삭제하려면 **Delete(**삭제**)**를 클릭하거나 **Delete All(**모두 삭제**)**을 클릭하여 모든 메시지를 삭제합니다.

## 디버그 명령

이 섹션에서는 디버그 명령을 사용하여 VPN 관련 문제점을 진단하고 해결하는 방법을 설명합니다. 여기에 설명된 명령은 전체가 아니며, 이 섹션에는 VPN 관련 문제를 진단하는 데 도움이 되는 명령 이 포함되어 있습니다.

사용 가이드라인 디버깅 출력은 CPU 프로세스에서 높은 우선순위가 할당되기 때문에 시스템을 사용할 수 없게 만들 수 있습니다. 따라서 **debug** 명령은 특정 문제를 해결하는 경우나 Cisco TAC(Technical Assistance Center) 를 통한 문제 해결 세션 중에만 사용해야 합니다. 또한, 네트워크 트래픽과 사용자 수가 적은 기간에 **debug** 명령을 사용하는 것이 가장 좋습니다. 그러한 기간에 디버깅하면 **debug** 명령의 처리 오버헤드 증가로 인해 시스템 사용에 지장이 생길 가능성이 줄어듭니다.

> 디버그 출력은 CLI 세션에서만 확인할 수 있습니다. 콘솔 포트에 연결하거나 **system support diagnostic-cli**를입력하여진단CLI를사용할때는출력을직접사용할수있습니다.**show console-output** 명령을 사용하여 일반 Firepower Threat Defense CLI에서 출력을 확인할 수도 있습니다.

> 지정된 기능에 대한 디버깅 메시지를 표시하려면 **debug** 명령을 사용합니다. 디버그 메시지의 표시를 비활성화하려면 이 명령의 **no** 형식을 사용합니다. **no debug all**은 모든 디버깅 명령을 끄는 데 사용합 니다.

**debug** *feature* [*subfeature*] [*level*] **no debug** *feature* [*subfeature*]

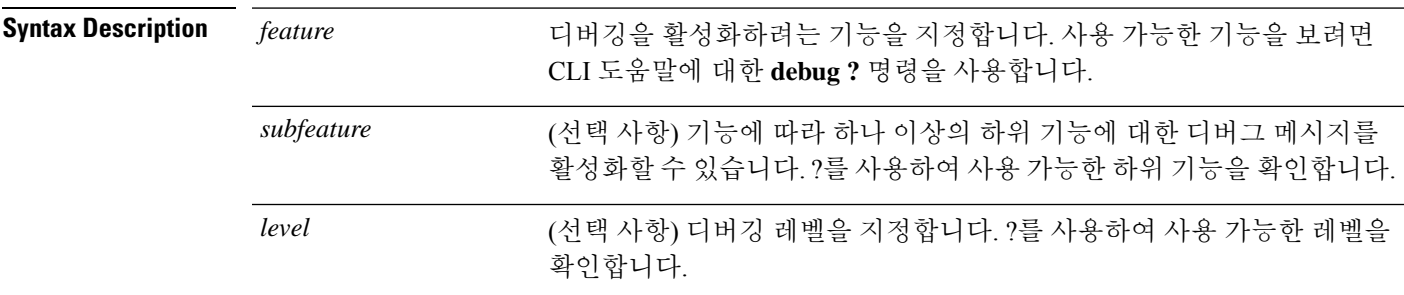

**Command Default** 기본 디버깅 레벨은 1입니다.

예

원격 액세스 VPN에서 실행 중인 다중 세션에서는 지정된 로그의 크기 때문에 문제 해결이 어려울 수 있습니다. **debug webvpn condition** 명령을 사용하여 더 정확하게 디버그 프로세스 를 대상으로 필터를 설정할 수 있습니다.

**debug webvpn condition** { **group** *name* | **p-ipaddress** *ip\_address* [{ **subnet** *subnet\_mask* | **prefix** *length*}] | **reset** | **user** *name*}

여기서 각 항목은 다음을 나타냅니다.

- 그룹 정책(터널 그룹 또는 연결 프로파일 이외)의 **group** *name* 필터.
- 클라이언트의 공용 IP 주소에 대한 **p-ipaddress** *ip\_address* [{ **subnet** *subnet\_mask* | **prefix** *length*}] 필터. 서브넷 마스크(IPv4용) 또는 접두사(IPv6용)는 선택 사항입니다.
- **reset** 모든 필터 재설정. **no debug webvpn condition** 명령을 사용하여 특정 필터를 끌 수 있습니다.
- 사용자 이름을 기준으로 하는 **user** *name* 필터.

조건을 여러 개 구성하는 경우 조건이 결합되어(AND로 처리되어) 모든 조건이 충족될 경우 에만 디버그가 나타납니다.

조건 필터를 설정한 후 기본 **debug webvpn** 명령을 사용하여 디버그를 켭니다. 조건을 설정 하는 것만으로 디버그가 활성화되지는 않습니다. 현재 디버깅 상태를 보려면 **show debug** 및 **show webvpn debug-condition** 명령을 사용합니다.

다음은 사용자 jdoe에 대해 조건부 디버그를 활성화하는 예를 보여줍니다.

```
firepower# debug webvpn condition user jdoe
```

```
firepower# show webvpn debug-condition
INFO: Webvpn conditional debug is turned ON
INFO: User name filters:
INFO: jdoe
```
firepower# **debug webvpn** INFO: debug webvpn enabled at level 1.

```
firepower# show debug
debug webvpn enabled at level 1
INFO: Webvpn conditional debug is turned ON
INFO: User name filters:
INFO: jdoe
```
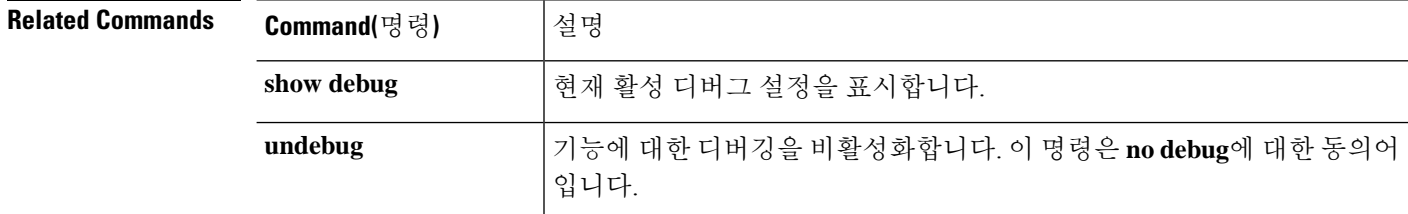

#### **debug aaa**

디버깅 구성 또는 AAA(인증, 권한 부여 및 계정) 설정은 다음 명령을 참조하십시오.

**debug** *aaa* [*accounting* | *authentication* | *authorization* | *common* | *internal* | *shim* | *url-redirect*]

![](_page_4_Picture_573.jpeg)

![](_page_4_Picture_574.jpeg)

### **debug crypto**

 $\overline{\phantom{a}}$ 

암호화와 관련된 구성 또는 설정을 디버깅하려면 다음 명령을 참조하십시오.

**debug** *crypto* [*ca* | *condition* | *engine* | *ike-common* | *ikev1* | *ikev2* | *ipsec* | *ss-apic*]

![](_page_4_Picture_575.jpeg)

![](_page_5_Picture_616.jpeg)

#### **Command Default** 기본 디버깅 레벨은 1입니다.

![](_page_5_Picture_617.jpeg)

#### **debug crypto ca**

crypto ca와 관련된 구성 또는 설정을 디버깅하려면 다음 명령을 참조하십시오.

**debug** *crypto ca* [*cluster* | *messages* | *periodic-authentication* | *scep-proxy* | *transactions* | *trustpool*] [*1-255*]

![](_page_5_Picture_618.jpeg)

![](_page_6_Picture_525.jpeg)

**Command Default** 기본 디버깅 레벨은 1입니다.

![](_page_6_Picture_526.jpeg)

#### **debug crypto ikev1**

 $R$ **elated Commands** 

Internet Key Exchange 버전 1(IKEv1)과 관련된 구성 또는 설정을 디버깅하려면 다음 명령을 참조하십 시오.

**debug** *crypto ikev1* [*timers*] [*1-255*]

![](_page_6_Picture_527.jpeg)

**Command Default** 기본 디버깅 레벨은 1입니다.

![](_page_6_Picture_528.jpeg)

#### **debug crypto ikev2**

Internet Key Exchange 버전 2(IKEv2)와 관련된 구성 또는 설정을 디버깅하려면 다음 명령을 참조하십 시오.

![](_page_7_Picture_496.jpeg)

### **ldap** 디버그

LDAP(Lightweight Directory Access Protocol)와 관련된 구성 또는 설정을 디버깅하려면 다음 명령을 참조하십시오.

**debug** *ldap* [*1-255*]

**Syntax Description** LDAP에 대한 디버깅을 활성화합니다. ?를 사용하여 사용 가능한 하위 기 능을 확인합니다. *ldap 1-255* (선택 사항) 디버깅 레벨을 지정합니다.

**Command Default** 기본 디버깅 레벨은 1입니다.

![](_page_8_Picture_474.jpeg)

### **debug ssl**

SSL 세션과 관련된 구성 또는 설정을 디버깅하려면 다음 명령을 참조하십시오.

**debug** *ssl* [*cipher* | *device*] [*1-255*]

![](_page_8_Picture_475.jpeg)

#### **Command Default** 기본 디버깅 레벨은 1입니다.

![](_page_8_Picture_476.jpeg)

### **debug webvpn**

WebVPN과 관련된 구성 또는 설정을 디버깅하려면 다음 명령을 참조하십시오.

**debug** *webvpn* [*anyconnect* | *chunk* | *cifs* | *citrix* | *compression* | *condition* | *cstp-auth* | *customization* | *failover* | *html* | *javascript* | *kcd* | *listener* | *mus* | *nfs* | *request* | *response* | *saml* | *session* | *task* | *transformation* | *url* | *util* | *xml*]

![](_page_9_Picture_682.jpeg)

![](_page_10_Picture_524.jpeg)

**Command Default** 기본 디버깅 레벨은 1입니다.

#### $R$ **elated Commands**

I

![](_page_10_Picture_525.jpeg)

I

번역에 관하여

Cisco는 일부 지역에서 본 콘텐츠의 현지 언어 번역을 제공할 수 있습니다. 이러한 번역은 정보 제 공의 목적으로만 제공되며, 불일치가 있는 경우 본 콘텐츠의 영어 버전이 우선합니다.